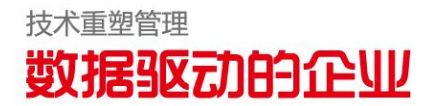

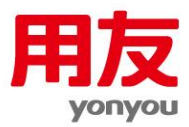

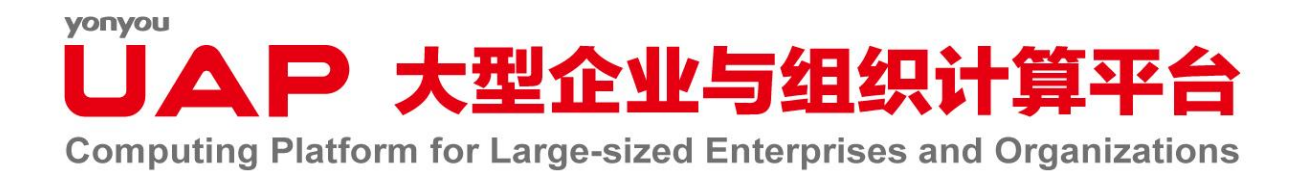

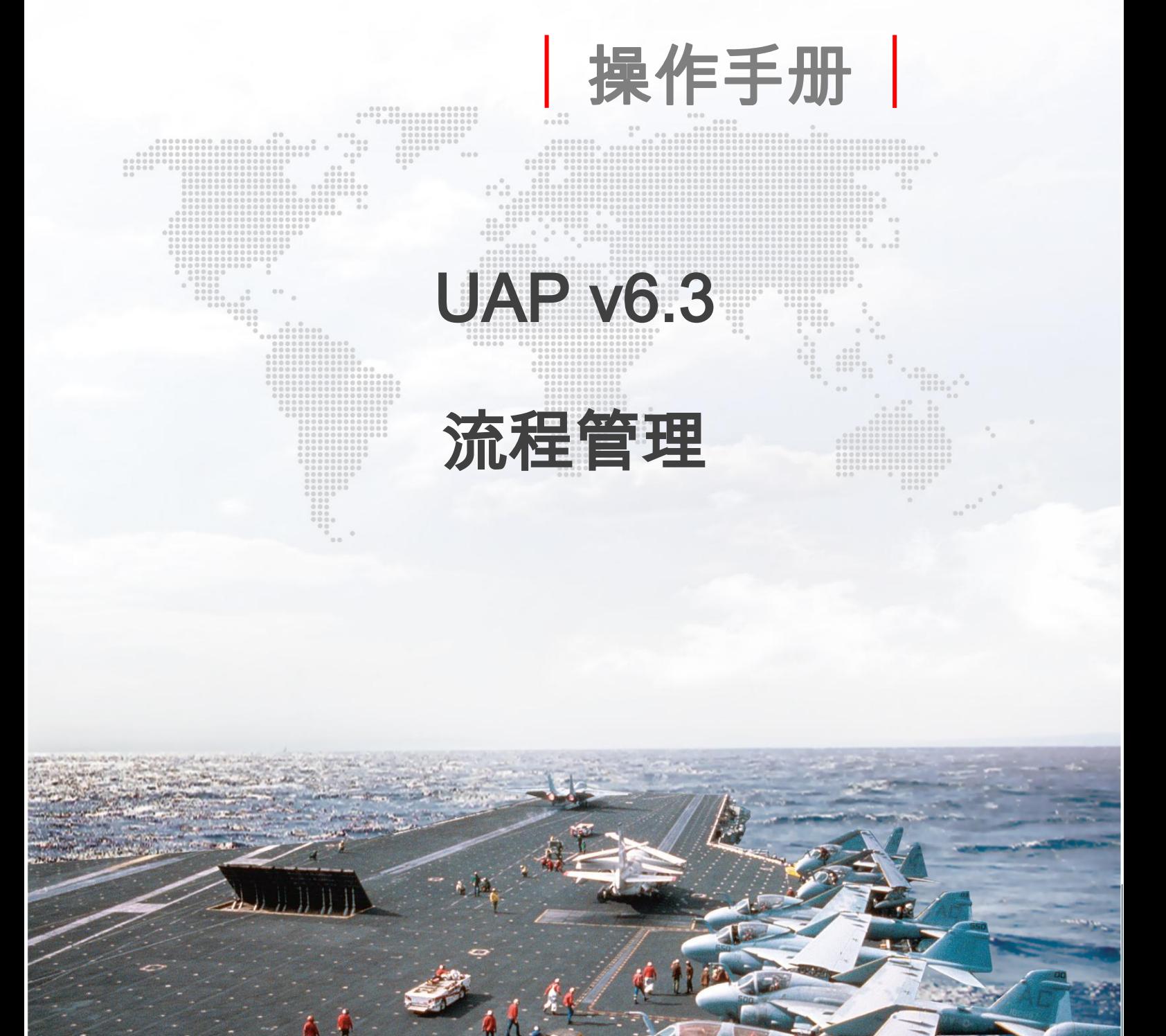

## 版权

© 2013用友集团版权所有。

未经用友集团的书面许可,本操作手册任何整体或部分的内容不得被复制、复印、翻 译或缩减以用于任何目的。本操作手册的内容在未经通知的情形下可能会发生改变,敬请 留意。请注意:本操作手册的内容并不代表用友软件所做的承诺。

# yonyou<br>
I A P 大型企业与组织计算平台

## 目录

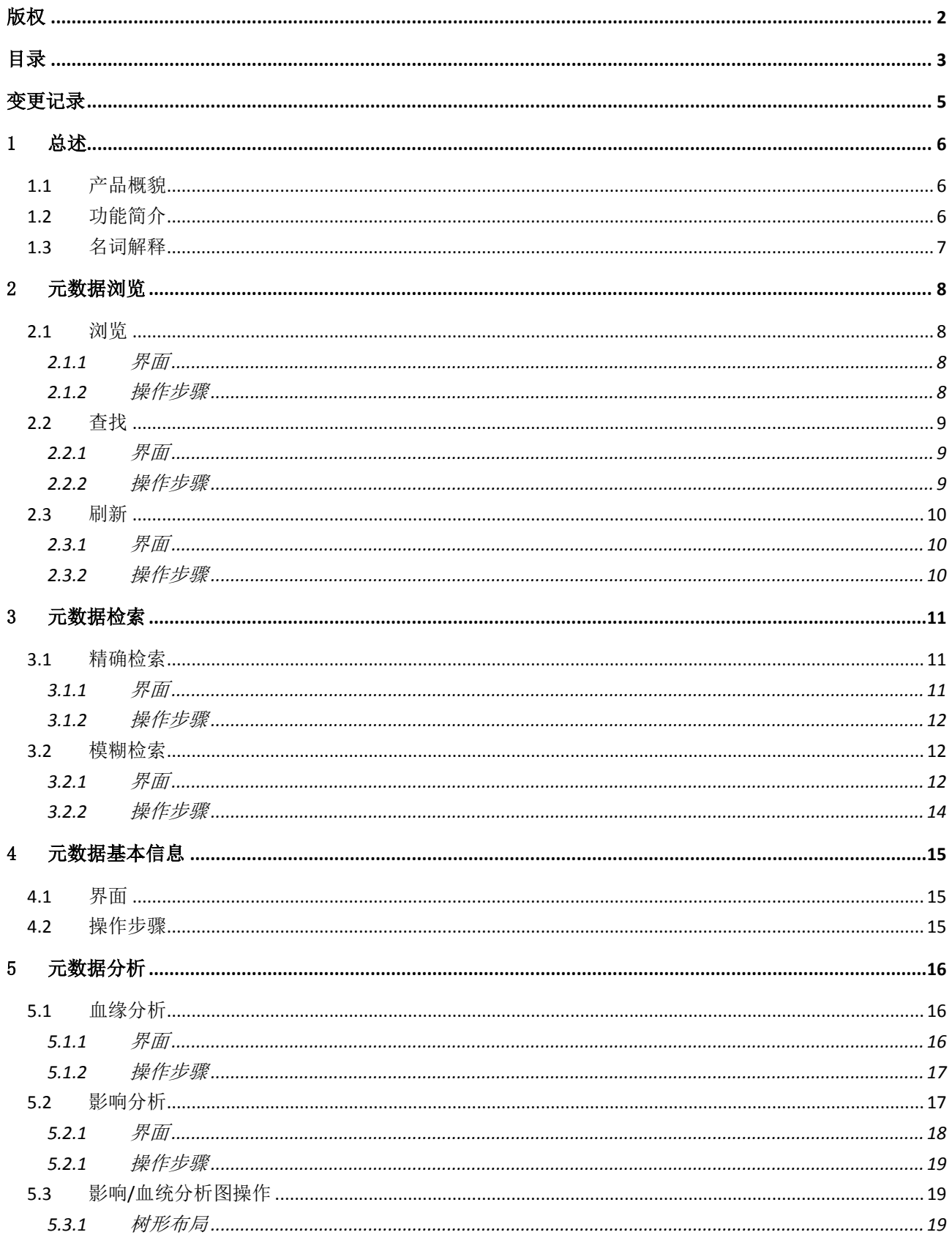

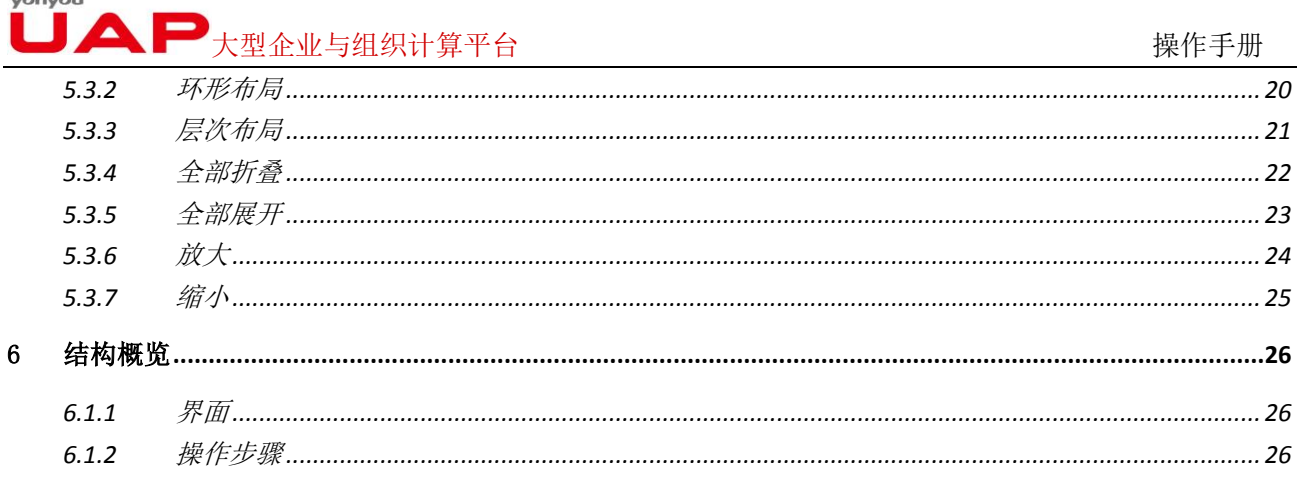

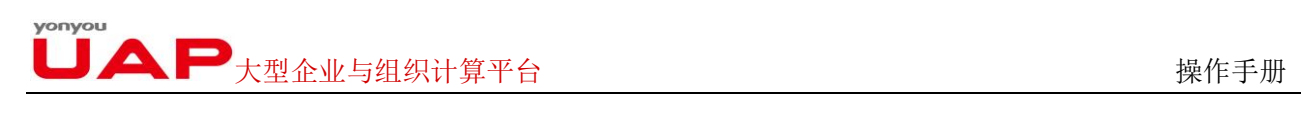

## 变更记录

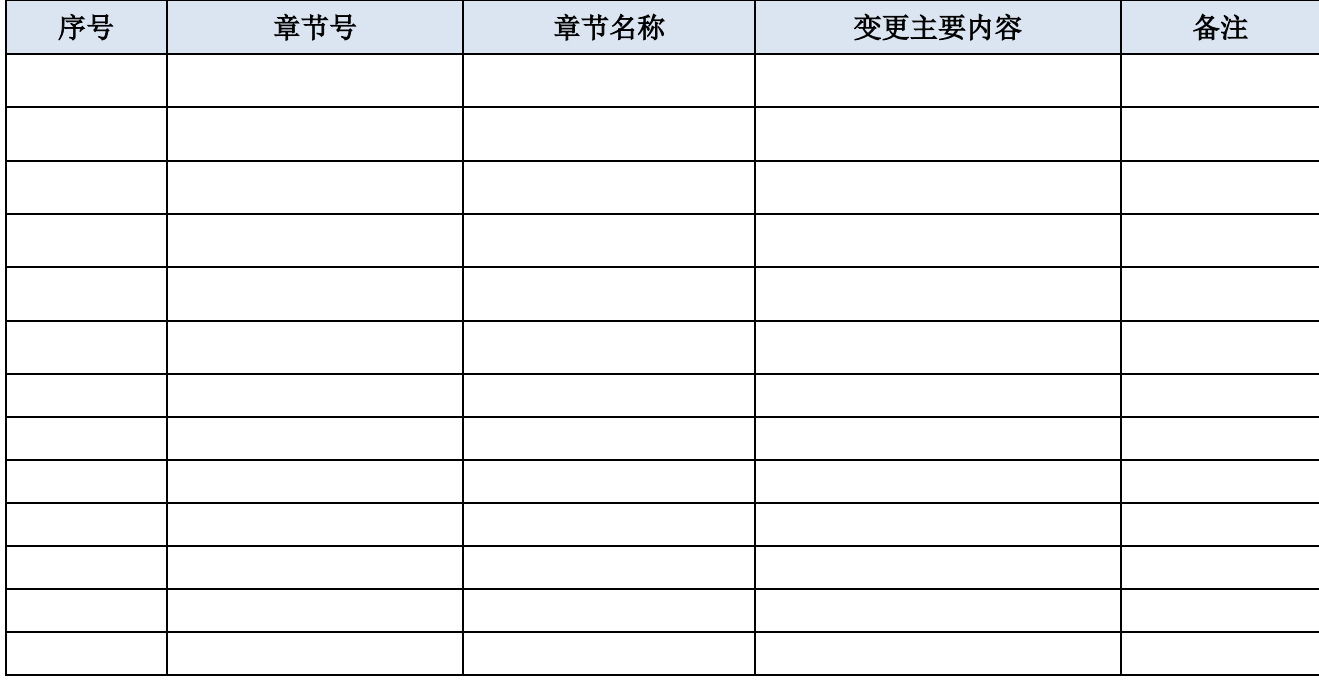

 $\Box$   $\blacktriangle$   $\blacktriangleright$   $\bot$   $\mathbb{Z}$   $\mathbb{Z}$ 

## 1 总述

## 1.1 产品概貌

UAP 元数据管理工具,集成了 BI 系统各类元数据,包括数据来源、数据仓库、语义模型、多维分析模 型、报表、透视表、仪表板、智能报告及数据加工过程转换和作业等各类元数据,清晰展现数据脉络,标 识数据方位,共享数据模型,管理模型变更,为 BI 系统的建设和实施提供了工具支持和质量保证手段。

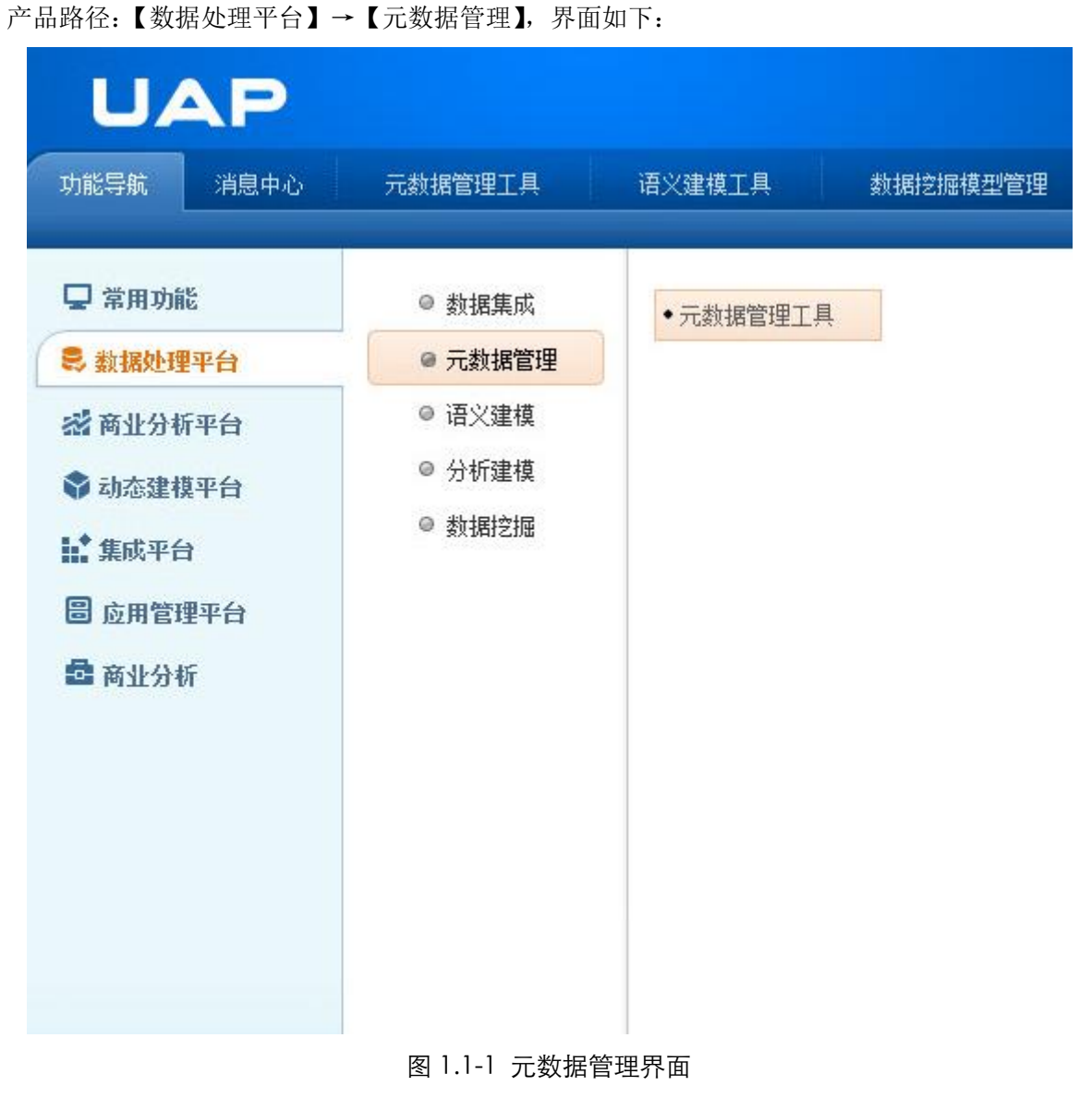

## 1.2 功能简介

此处先对各功能点做一个简单介绍,以便读者对其主要用途、以及各功能点之间的关联有一个初步了解, 以建立对元数据管理工具的整体印象。

## $\begin{array}{cc} \bullet\ \bullet\ \bullet\ \end{array}$   $\begin{array}{cc} \bullet\ \bullet\ \end{array}$   $\begin{array}{cc} \bullet\ \bullet\ \end{array}$   $\begin{array}{cc} \bullet\ \end{array}$   $\begin{array}{cc} \bullet\ \end{array}$   $\begin{array}{cc} \bullet\ \end{array}$   $\begin{array}{cc} \bullet\ \end{array}$   $\begin{array}{cc} \bullet\ \end{array}$   $\begin{array}{cc} \bullet\ \end{array}$   $\begin{array}{cc} \bullet\ \end{array}$   $\begin{array}{cc} \bullet\ \end{array}$   $\begin{array}{cc} \bullet\$

#### 元数据浏览

按照元数据的类型以树形结构展示元数据的信息,并提供查找和刷新功能。便于用户浏览和查看元数 据的信息和元数据实体所在的路径信息。

#### 元数据检索

根据检索条件搜索出相关的元数据信息,提供精确搜索和模糊搜索两种方式。

#### 元数据分析

对于所有类型的元数据提供影响分析和血缘分析,血缘分析用于追溯数据来源;影响分析用于发现数 据对下游的影响。对于语义模型提供了结构概览分析,图形化的方式展现语义模型的定义。

## 1.3 名词解释

- 元数据:关于数据的数据,描述数据及其环境的数据。在 UAP 元数据管理工具中,元数据包括数据仓库元 数据、语义模型、多维分析模型、数据集成转换和作业、报表、透视表、智能报告和仪表板对象。
- 影响分析:指为向用户直观展示元数据之间的流向关系而进行的以目标为起点往后分析。
- 血缘分析: 指为向用户直观展示元数据之间的流向关系而进行的以目标为起点往前分析。

## 2 元数据浏览

在 UAP 元数据管理工具中管理了两大类元数据,基础元数据和模板元数据,元数据浏览按照这两类元 数据展现,并提供了在元数据树中查找及刷新元数据树的功能。通过树形结构的展现直观的了解企业元数 据的信息。

## 2.1 浏览

### **2.1.1** 界面

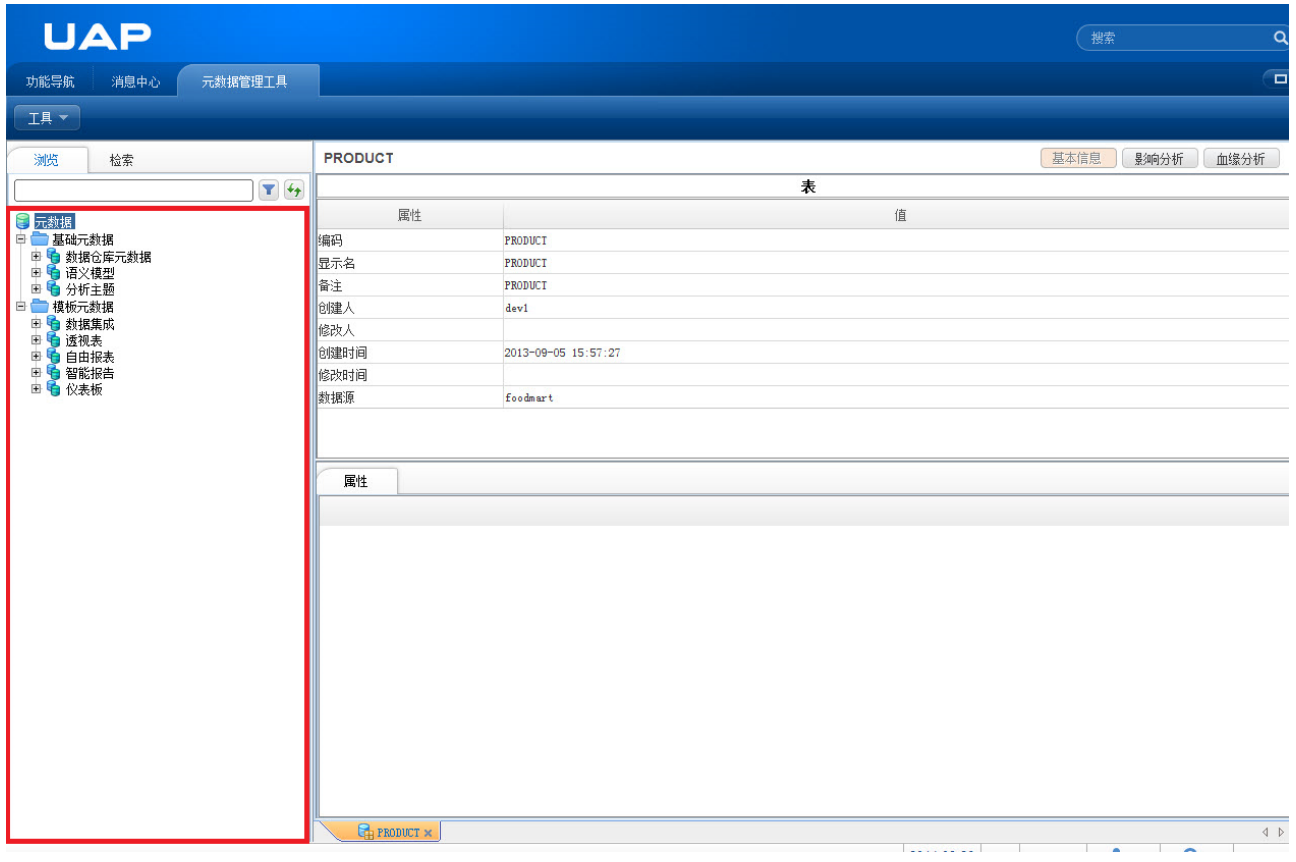

图 2.1.1-1 元数据浏览界面图

### **2.1.2** 操作步骤

点开【基础元数据】节点,包括数据仓库元数据、语义模型和分析主题节点。【数据仓库元数据】节 点中展现了 BI 数据仓库的数据模型信息,主要展现数据仓库表和字段的信息;【语义模型】节点,展现了 语义模型元数据的定义信息,包括语义模型中的字段信息;【分析主题】节点,展现了多维模型(cube) 的信息,包括维度和指标,维度按照维度层次逐级展现。

## $\begin{array}{cc} \bullet\ \bullet\ \bullet\ \end{array}$   $\begin{array}{cc} \bullet\ \bullet\ \bullet\ \end{array}$   $\begin{array}{cc} \bullet\ \bullet\ \end{array}$   $\begin{array}{cc} \bullet\ \bullet\ \end{array}$   $\begin{array}{cc} \bullet\ \end{array}$   $\begin{array}{cc} \bullet\ \end{array}$   $\begin{array}{cc} \bullet\ \end{array}$   $\begin{array}{cc} \bullet\ \end{array}$   $\begin{array}{cc} \bullet\ \end{array}$   $\begin{array}{cc} \bullet\ \end{array}$   $\begin{array}{cc} \bullet\ \end{array}$   $\begin{array$

点开【模板元数据】节点,数据集成元数据信息和 BQ 中的对象模板,包括透视表、自由报表、智能 报告和仪表板节点。【数据集成】节点中展现了数据转换过程中的转换元数据和作业元数据信息;【透视表】 节点,展现了 BQ 中透视表对象的定义信息;【自由报表】节点,展现了 BQ 中自由报表对象的定义信息现; 【智能报表】节点,展现了 BQ 中智能包表对象的定义信息;【仪表板】节点,展现了 BQ 中仪表板对象的 定义信息;

## 2.2 查找

### **2.2.1** 界面

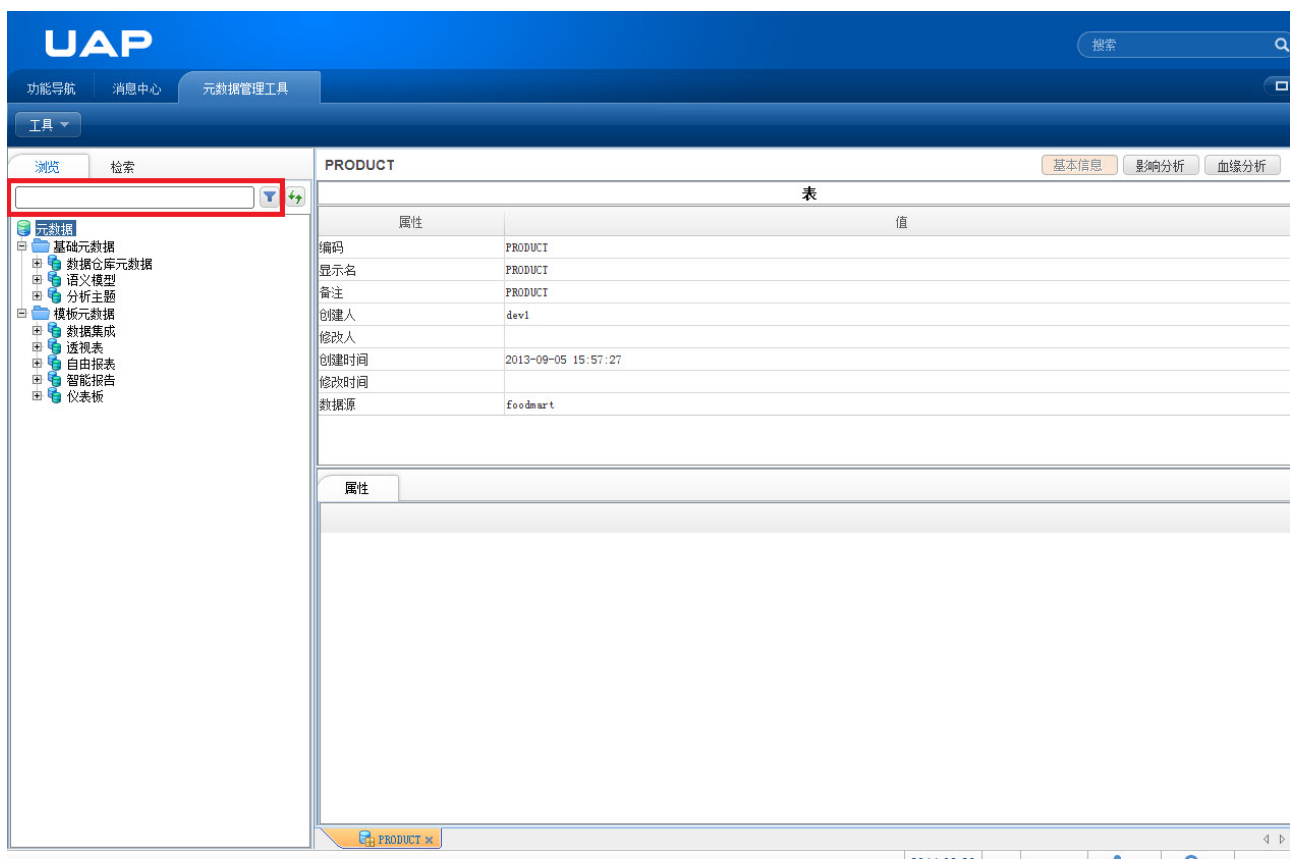

图 2.2.1-1 元数据浏览查找界面图

## **2.2.2** 操作步骤

在元数据树中,包括基础元数据和模板元数据,模糊查找符合查询条件的所有元数据,并按照树形结 构展示。填写查询条件,点击【查找】按钮,过滤查找满足条件的元数据信息。

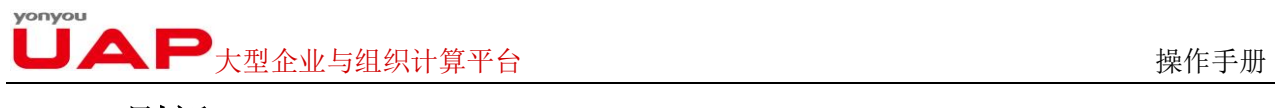

## 2.3 刷新

## **2.3.1** 界面

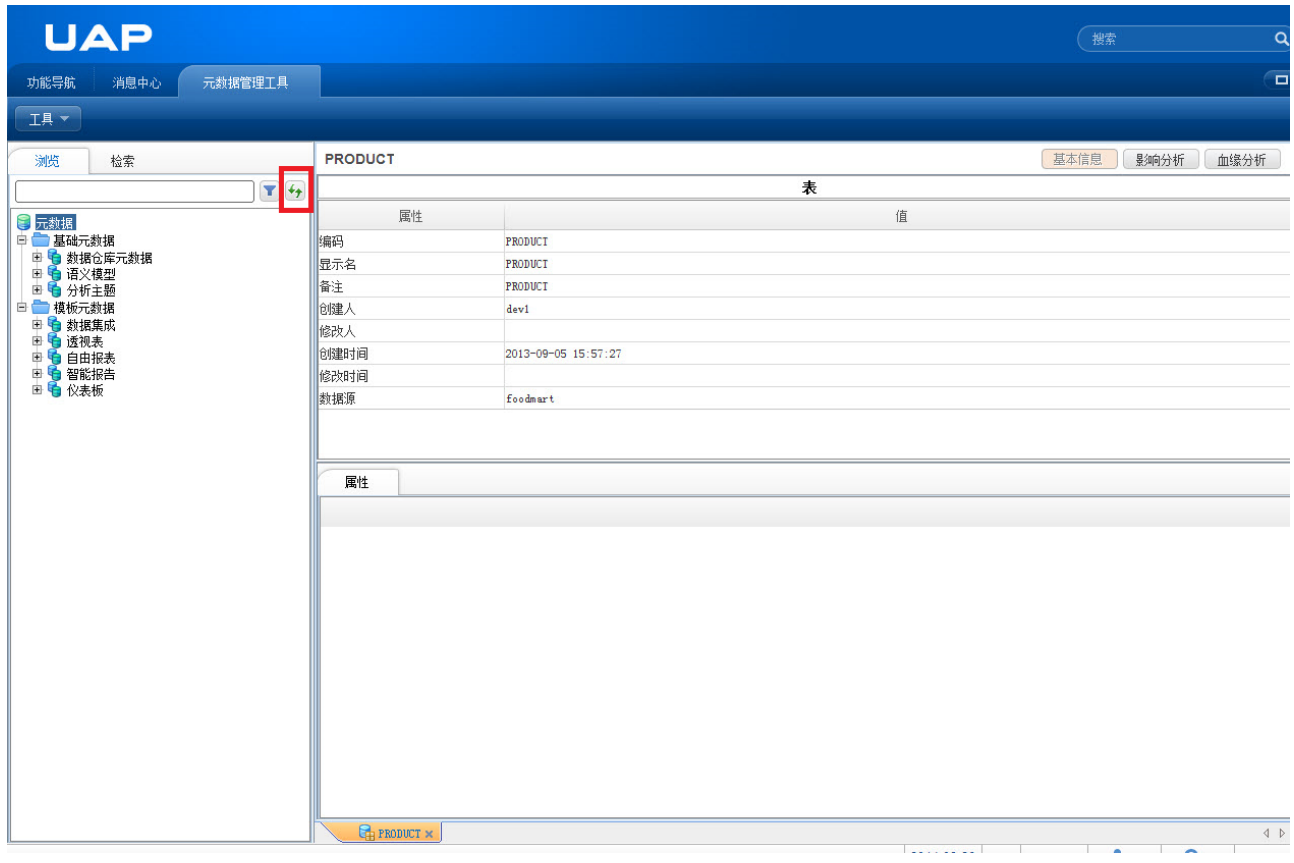

## 图 2.3.1-1 元数据浏览刷新界面图

## **2.3.2** 操作步骤

在元数据树中,点击【刷新】按钮,刷新元数据树中的元数据信息,刷新元数据树中的信息为最新的 元数据。

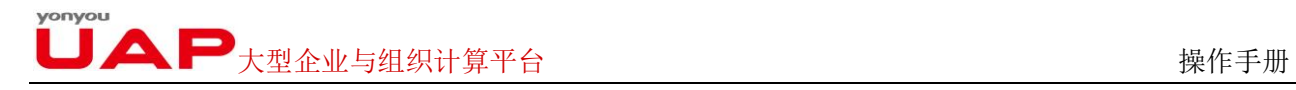

## 3 元数据检索

## 3.1 精确检索

根据元数据的名称精确搜索元数据信息,搜索结果以列表形式展现,点击搜索结果中的元数据实体, 链接到元数据实体的详细信息页面。

## **3.1.1** 界面

元数据【精确】检索界面。

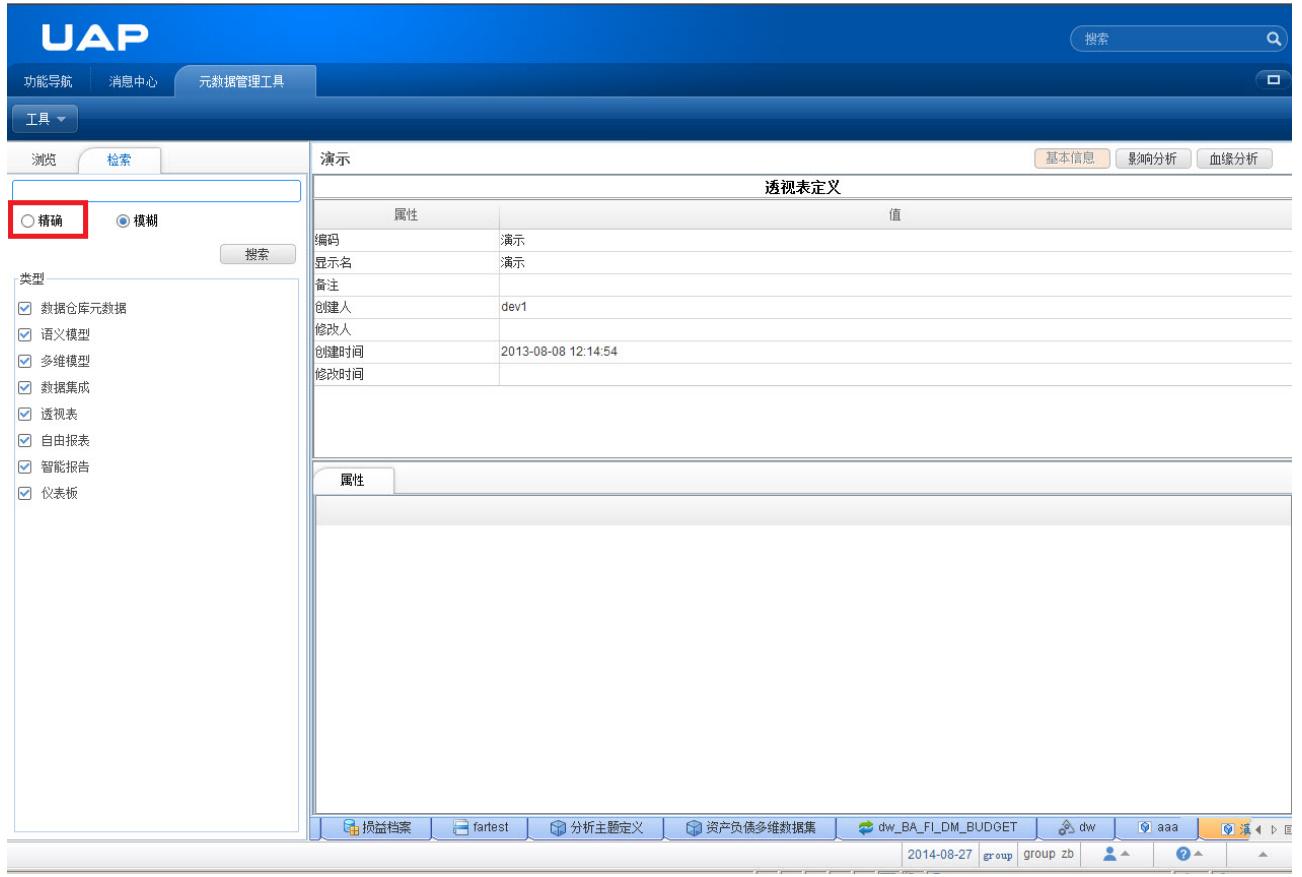

图 3.1.1-1 元数据精确检索界面图

元数据【精确】检索结果展现界面。

图 3.1.1-2 元数据精确检索结果展现图

## **3.1.2** 操作步骤

在元数据检索界面中,填写检索条件,点击【搜索】按钮,精确搜索满足条件的元数据信息,并以列 表形式展现。

## 3.2 模糊检索

根据元数据的名称模糊搜索元数据信息,搜索结果以列表形式展现,点击搜索结果中的元数据实体, 链接到元数据实体的详细信息页面。

### **3.2.1** 界面

元数据【模糊】检索界面。

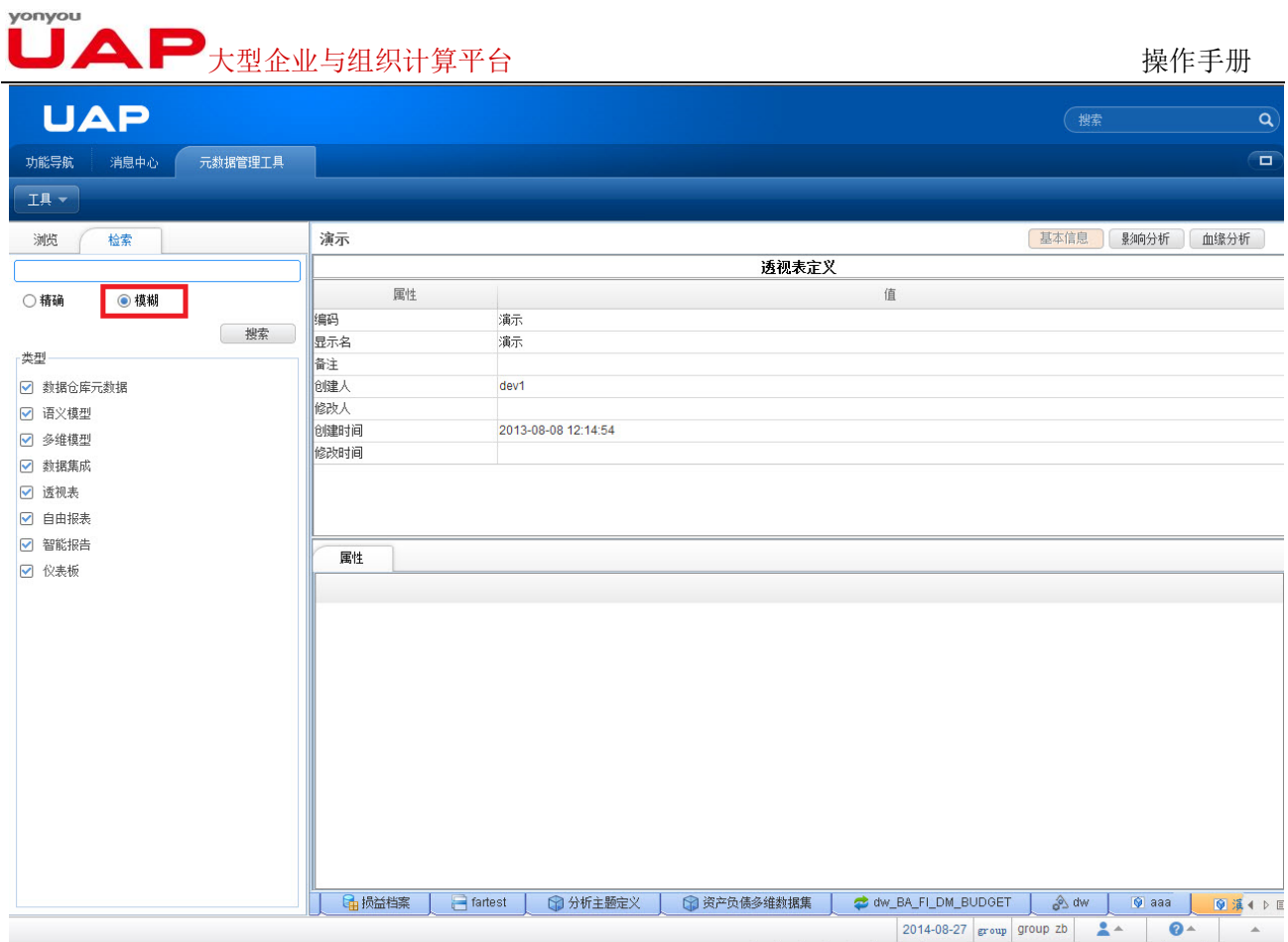

图 3.2.1-1 元数据模糊检索界面图

元数据【模糊】检索结果展现界面。

![](_page_12_Picture_34.jpeg)

图 3.2.1-2 元数据模糊检索结果展示图

![](_page_13_Picture_1.jpeg)

## **3.2.2** 操作步骤

在元数据检索界面中,填写检索条件,点击【搜索】按钮,模糊搜索满足条件的元数据信息,并以列 表形式展现。

## 4 元数据基本信息

元数据实体基本信息包括查看元数据的编码、显示名、备注、创建人、创建时间、修改时间和数据源 信息基本信息及其属性信息,属性信息是元数据实体的属性和属性的描述信息。

## 4.1 界面

| <b>UAP</b>                                         |                    |                 |                     |               |             |     |                           | 搜索      |                | $\alpha$                  |
|----------------------------------------------------|--------------------|-----------------|---------------------|---------------|-------------|-----|---------------------------|---------|----------------|---------------------------|
| 功能导航<br>元数据管理工具<br>消息中心                            |                    |                 |                     |               |             |     |                           |         |                | $\overline{\blacksquare}$ |
| 工具 v                                               |                    |                 |                     |               |             |     |                           |         |                |                           |
| 浏览<br>检索                                           | 损益分析数据             |                 |                     |               |             |     | 基本信息                      |         | 影响分析           | 血缘分析                      |
| $T_{\text{H}}$                                     |                    |                 |                     |               | 表           |     |                           |         |                |                           |
| ×<br>3 元数据                                         |                    | 属性              |                     |               | 值           |     |                           |         |                |                           |
| 白草基础元数据                                            | 编码                 |                 | BQDEMO_FACT_SYITEM  |               |             |     |                           |         |                |                           |
| □ → 数据仓库元数据                                        | 显示名                |                 | 损益分析数据              |               |             |     |                           |         |                |                           |
| <b>BR</b> BQDEMO                                   | 备注                 |                 | 损益分析数据              |               |             |     |                           |         |                |                           |
| 白 中事实数据表                                           | 创建人                |                 | dev1                |               |             |     |                           |         |                |                           |
| - B 关键指标数据 (BQDEMO FACT<br>【 损益分析数据 (BQDEMO_FACT 】 | 修改人                |                 |                     |               |             |     |                           |         |                |                           |
| E 明 现金流分析数据 (BQDEMO_FACT                           | 创建时间               |                 | 2014-07-14 14:18:41 |               |             |     |                           |         |                |                           |
| 6 经营评价指标数据 (BQDEMO_FA                              | 修改时间               |                 |                     |               |             |     |                           |         |                |                           |
| 图 财务指标数据 (BQDEMO_FACT_                             | 数据源                |                 |                     | <b>BQDEMO</b> |             |     |                           |         |                |                           |
| □ □ 基础维度档案<br><b>E</b> Foodmart                    |                    |                 |                     |               |             |     |                           |         |                |                           |
| <b>E C</b> a aaa                                   |                    |                 |                     |               |             |     |                           |         |                |                           |
| <b>B</b> a bcm                                     |                    |                 |                     |               |             |     |                           |         |                |                           |
| <b>E G</b> <sub>R</sub> ck                         | 列                  |                 |                     |               |             |     |                           |         |                |                           |
| <b>B C</b> <sub>a</sub> huoqi                      |                    | 编码              | 显示名                 | 备注            | 数据类型        |     | 长度                        |         | 精度             |                           |
| <b>E C</b> a impala                                |                    |                 |                     |               |             |     |                           |         |                |                           |
| <b>Example 1</b><br><b>E</b> liufengb              | PERIODCODE         |                 | 期间编码                | 期间编码          | 字符串型        | 255 |                           | $\circ$ |                |                           |
| <b>B Ca</b> liupai                                 | <b>CORPCODE</b>    |                 | 组织编码                | 组织编码          | 字符串型<br>255 |     |                           | $\circ$ |                |                           |
| E Gamy                                             | <b>ISYITEMCODE</b> |                 | 损益编码                | 损益编码          | 字符串型        |     | 255                       |         | $\overline{0}$ |                           |
| <b>B G</b> sj                                      | <b>ACTUAL</b>      |                 | 实际                  | 实际<br>浮点双精度   |             | 53  |                           |         | $\overline{0}$ |                           |
| <b>E</b> lest                                      | <b>BUDGET</b>      |                 | 预算                  | 预算            | 53<br>浮点双精度 |     | $\circ$                   |         |                |                           |
| <b>Ed wanglgg</b>                                  |                    |                 |                     |               |             |     |                           |         |                |                           |
| <b>Example 1</b><br>田 Bazn                         |                    |                 |                     |               |             |     |                           |         |                |                           |
| E <b>C</b> a zym                                   |                    |                 |                     |               |             |     |                           |         |                |                           |
| 田 山人力资本分析                                          |                    |                 |                     |               |             |     |                           |         |                |                           |
| 田田公共模块                                             |                    |                 |                     |               |             |     |                           |         |                |                           |
| 田田工作流                                              |                    |                 |                     |               |             |     |                           |         |                |                           |
| 田田恒安                                               |                    |                 |                     |               |             |     |                           |         |                |                           |
| □ a 流程监控nc631                                      |                    |                 |                     |               |             |     |                           |         |                |                           |
| 田田 测试用                                             |                    | BI_DATA_PRODUCT | Gi损益分析数据×           |               |             |     |                           |         |                | 4 D II                    |
| $\rightarrow$<br>$\sim$                            |                    |                 |                     |               |             |     |                           |         |                |                           |
|                                                    |                    |                 |                     |               |             |     | 2014-08-27 group group zb | $2 -$   | $Q -$          | $\Delta$                  |

图 4.1-1 元数据基本信息界面图

## 4.2 操作步骤

在元数据树中,点击要查看的元数据后,元数据基本信息会显示在元数据树的右侧区域。对元数据实 体的操作包括查看【基本信息】、查看【影响信息】,查看【血统分析】和查看【结构概览】。其中所有类 型的元数据实体都具有查看【基本信息】、查看【影响分析】和查看【血统分析】的操作功能;【影响分析】 功能详见 5.2 影响分析,【血统分析】功能详见 5.1。只有语义模型具有查看【结构概览】功能,【结构概览】 功能详见第 6 节结构概览。

![](_page_15_Picture_1.jpeg)

## 5 元数据分析

UAP 元数据管理工具中提供了血缘分析和影响分析,通过图形化的方式描述数据的流向关系,标识出 数据脉络关系,为追溯数据来源,及发现元数据变更带来的影响提供了分析工具。

## 5.1 血缘分析

血统分析指所选择的元数据实体及该实体的上游元数据实体的数据流向关系,向前追溯数据的来源有 哪些。血统分析过程中涉及多类元数据和多个系统。血统分析产出的结果为图形的型式,反应了数据的在 各类元数据中的流向与加工过程。

## **5.1.1** 界面

![](_page_15_Picture_59.jpeg)

图 5.1.1-1 元数据实体血统分析图

![](_page_16_Figure_0.jpeg)

图 5.1.1-2 元数据实体血统分析结果图

### **5.1.2** 操作步骤

在元数据【浏览】中选择进行血缘分析的元数据实体,点击【血缘分析】,显示该元数据实体及其直 接上游的元数据实体的关系,此时可以继续分析元数据实体的血缘,再选中上游元数据实体,点击【血缘 分析】,继续展现上游实体,以此类推,直至分析出所有的上游元数据实体。

## 5.2 影响分析

影响分析指所选择的元数据实体及该实体的下游元数据实体的数据流向关系,向后影响的元数据实体 有哪些。影响分析过程中涉及多类元数据和多个系统。影响分析产出的结果为图形的型式,影响分析反应 了数据的在各类元数据中的流向与加工过程。

![](_page_17_Picture_0.jpeg)

**5.2.1** 界面

| <b>UAP</b>                                              |                   |                 |                    |                     |       |                           | 搜索   |         | $\alpha$                  |
|---------------------------------------------------------|-------------------|-----------------|--------------------|---------------------|-------|---------------------------|------|---------|---------------------------|
| 元数据管理工具<br>功能导航<br>消息中心                                 |                   |                 |                    |                     |       |                           |      |         | $\overline{\blacksquare}$ |
| 工具                                                      |                   |                 |                    |                     |       |                           |      |         |                           |
|                                                         |                   |                 |                    |                     |       |                           |      |         |                           |
| 测览<br>检索                                                | 损益分析数据            |                 |                    |                     |       |                           | 基本信息 | 影响分析    | 血缘分析                      |
| $T$ $4$                                                 |                   |                 |                    |                     | 表     |                           |      |         |                           |
| $\blacktriangle$<br>■ 元数据                               |                   | 属性              |                    |                     | 值     |                           |      |         |                           |
| □ 基础元数据                                                 | 编码                |                 | BQDEMO_FACT_SYITEM |                     |       |                           |      |         |                           |
| □ → 数据仓库元数据                                             | 显示名               |                 | 损益分析数据             |                     |       |                           |      |         |                           |
| <b>BRE</b> BODEMO                                       | 备注                |                 | 损益分析数据             |                     |       |                           |      |         |                           |
| 白 中 事实数据表<br>B 关键指标数据 (BQDEMO_FACT_                     | <b>创建人</b>        |                 | dev1               |                     |       |                           |      |         |                           |
| ■损益分析数据 (BQDEMO_FACT_                                   | 修改人               |                 |                    |                     |       |                           |      |         |                           |
| 6 现金流分析数据 (BQDEMO_FACT                                  | 创建时间              |                 |                    | 2014-07-14 14:18:41 |       |                           |      |         |                           |
| 6 经营评价指标数据 (BQDEMO_FA                                   | 修改时间              |                 |                    |                     |       |                           |      |         |                           |
| BB 财务指标数据 (BQDEMO_FACT_<br>田 日基础维度档案                    | 数据源               |                 | <b>BQDEMO</b>      |                     |       |                           |      |         |                           |
| <b>E</b> Foodmart                                       |                   |                 |                    |                     |       |                           |      |         |                           |
| E <b>C</b> a aaa                                        |                   |                 |                    |                     |       |                           |      |         |                           |
| <b>E</b> bcm                                            |                   |                 |                    |                     |       |                           |      |         |                           |
| 由 Grack                                                 | 列                 |                 |                    |                     |       |                           |      |         |                           |
| <b>E huogi</b><br><b>El impala</b>                      |                   | 编码              | 显示名                | 备注                  | 数据类型  |                           | 长度   |         | 精度                        |
| <b>E</b> impala2                                        | PERIODCODE        |                 | 期间编码               | 期间编码                | 字符串型  | 255                       |      | $\circ$ |                           |
| <b>Ea liufengb</b>                                      | <b>CORPCODE</b>   |                 | 组织编码               | 组织编码                | 字符串型  | 255                       |      | $\circ$ |                           |
| <b>B</b> liupai                                         | <b>SYITEMCODE</b> |                 | 损益编码               | 损益编码                | 字符串型  | 255                       |      | $\circ$ |                           |
| 由 Cany<br><b>E G</b> <sub>a</sub> sj                    | <b>ACTUAL</b>     |                 | 实际                 | 实际                  | 浮点双精度 | 53                        |      | $\circ$ |                           |
| <b>E</b> lest                                           | <b>BUDGET</b>     |                 | 预算                 | 预算                  | 浮点双精度 | 53                        |      | $\circ$ |                           |
| <b>Ea</b> wanglog                                       |                   |                 |                    |                     |       |                           |      |         |                           |
| <b>Ea</b> zhangyth                                      |                   |                 |                    |                     |       |                           |      |         |                           |
| 田国Zn                                                    |                   |                 |                    |                     |       |                           |      |         |                           |
| <b>El Brazym</b><br>田 日 人力资本分析                          |                   |                 |                    |                     |       |                           |      |         |                           |
| 田 山公共模块                                                 |                   |                 |                    |                     |       |                           |      |         |                           |
| 田田工作流                                                   |                   |                 |                    |                     |       |                           |      |         |                           |
| 由国恒安                                                    |                   |                 |                    |                     |       |                           |      |         |                           |
| □ ■ 流程监控nc631                                           |                   |                 |                    |                     |       |                           |      |         |                           |
| 田中国测试用                                                  |                   | BI_DATA_PRODUCT | C 损益分析数据 ×         |                     |       |                           |      |         | 4 DE                      |
| $\left\langle \cdot \right\rangle$<br>$\vert$ 4 $\vert$ |                   |                 |                    |                     |       |                           |      | $2 -$   | $Q -$<br>$\Delta$         |
|                                                         |                   |                 |                    |                     |       | 2014-08-27 group group zb |      |         |                           |

图 5.2.1-1 元数据实体影响分析图

![](_page_17_Figure_4.jpeg)

图 5.2.1-2 元数据实体影响分析结果图

 $\Box$   $\blacktriangle$   $\blacktriangleright$   $\bot$   $\mathbb{Z}$   $\mathbb{Z}$ 

### **5.2.1** 操作步骤

在元数据【浏览】中选择进行影响分析的元数据实体,点击【影响分析】,显示该元数据实体及其直 接下游的元数据实体的关系,此时可以继续分析元数据实体影响的下游元数据,再选中下游元数据实体, 点击【影响分析】,继续展现下游实体,以此类推,直至分析出所有的下游元数据实体。

## 5.3 影响/血统分析图操作

在元数据分析结果图中提供了操作按钮,可以分析结果的布局进行调整,包括【树形布局】、【环形布 局】、【层次布局】、【全部折叠】、【全部展开】、【放大】、【缩小】。

- 【树形布局】:分析结果以树形结构展现。
- 【环形布局】:分析结果以环形结构展现。
- 【层次布局】:分析结果以层次布局展现。

【全部折叠】:分析结果折叠,元数据实体的属性信息隐藏。

【全部展开】:分析结果全部展开,元数据实体的树形信息全部显示。

【放大】:分析结果,放大字体和图形的形式展现。

【缩小】: 分析结果,缩小字体和图形的形式展现。

## **5.3.1** 树形布局

![](_page_18_Picture_140.jpeg)

图 5.3.1-1 元数据实体分析结果树形布局图

![](_page_19_Picture_0.jpeg)

## **5.3.2** 环形布局

![](_page_19_Figure_3.jpeg)

图 5.3.2-1 元数据实体分析结果环形布局图

![](_page_20_Picture_0.jpeg)

## **5.3.3** 层次布局

![](_page_20_Picture_25.jpeg)

图 5.3.3-1 元数据实体分析结果层次布局图

![](_page_21_Picture_0.jpeg)

## **5.3.4** 全部折叠

![](_page_21_Picture_25.jpeg)

图 5.3.4-1 元数据实体分析结果全部折叠图

![](_page_22_Picture_0.jpeg)

## **5.3.5** 全部展开

![](_page_22_Figure_3.jpeg)

图 5.3.5-1 元数据实体分析结果全部展开图

![](_page_23_Picture_0.jpeg)

## **5.3.6** 放大

| <b>UAP</b>                                                                                                    |                                                                                                    | $\alpha$<br>搜索                                                                                                    |
|----------------------------------------------------------------------------------------------------|----------------------------------------------------------------------------------------------------|----------------------------------------------------------------------------------------------------|
| 功能导航<br>元数据管理工具<br>消息中心                                                                                                    |                                                                                                    | $\Box$                                                                                                    |
| 工具                                                                                                    |                                                                                                    |                                                                                                    |
| 浏览<br>检索                                                                                                    | 利润                                                                                                    | 景狮分析<br>基本信息<br>血缘分析                                                                                                    |
| $T_{\frac{4}{3}}$                                                                                                    | 影响分析 )<br>树形布局 环形布局 层次布局<br>全部折叠 全部展开<br>放大 缩小                                                                                                    |                                                                                                    |
| □ 元数据<br>□ 基础元数据<br>□ ● 数据仓库元数据<br>田 七 语义模型<br>□ → 分析主题<br>□ 模板元数据<br>中 七 数据集成<br>中 话视表<br>中 七 白由报表<br>田 七 智能报告<br>□ 1 仪表板 | ◎利润<br>类型<br>编码<br>名称<br>时间维度<br>时间维度<br>维度<br>机构维度<br>机构维度<br>维度<br>报表项目维度<br>维度<br>报表项目维度<br>维度<br>数据类型<br>数据类型<br>指标<br>本月发生<br>本月发生<br>本年累计<br>本年累计<br>指标<br>计算成员 3<br>计算成员 3<br>计算成员<br>增减额<br>计算成员<br>增减额<br>计算成员<br>增减率<br>增减率<br>去年同期累计<br>去年同期累计<br>计算成员<br>计算成员 2<br>计算成员 2<br>计算成员 | <b>9 利润表Copy2</b><br>编码<br>名称<br>类型<br>透视区域<br>透视表区域<br>sn3xbdnjihd1<br>● 利润表<br>编码<br>名称<br>类型<br>透视区域<br>透视表区域<br>sn3xbdnjihd1<br>● 利润表Copy<br>类型<br>编码<br>名称<br>透视区域<br>透视表区域<br>sn3xbdnjihd1<br>$\overline{\mathbf{v}}$ |
|                                                                                                    | $\frac{1}{2}$<br>□多维数据集 1<br>◎棚<br>□ 现金流量<br>8 Sales<br>◎ 数据集<br><b>B 利润 x</b>                                                                                                    | $\rightarrow$<br>□ 资产负债多维数据集<br>◎ 资产负债_利润<br>4 ▶ 国                                                                                                    |
|                                                                                                    |                                                                                                    | $2 -$<br>$Q -$<br>2014-08-26 group group zb<br>$\Delta$                                                                                                    |

图 5.3.6-1 元数据实体分析结果放大图

![](_page_24_Picture_0.jpeg)

## **5.3.7** 缩小

| <b>UAP</b>                                                                                                    |                                                                                                    | $\alpha$<br>搜索             |
|----------------------------------------------------------------------------------------------------|----------------------------------------------------------------------------------------------------|----------------------------|
| 功能导航<br>元数据管理工具<br>消息中心                                                                                                    |                                                                                                    | $\Box$                     |
| 工具                                                                                                    |                                                                                                    |                            |
| 浏览<br>检索                                                                                                    | 利润                                                                                                    | 影响分析<br>基本信息<br>血缘分析       |
| $T_{\text{H}}$                                                                                                    | 影响分析 )<br>树形布局 环形布局 层次布局<br>全部折叠 全部展开 就大 (缩小)                                                                                                    |                            |
| ■ 元数据<br>□ 基础元数据<br>□ 1 教据仓库元数据<br>田 名语义模型<br>□ 6 分析主题<br>□ 模板元数据<br>□ → 数据集成<br>□ → 透视表<br>□ □ 自由报表<br>□ 1 智能报告<br>□ 1 仪表板 | ● 利润表Copy2 ▼<br>◎和润<br>$\overline{\phantom{a}}$<br>编码 名称 类型<br>编码 名称 类型<br>维度<br>$\blacktriangle$<br>9 利润表<br>维度<br>维度<br>编码 名称 类型<br>维度<br>指标<br>● 利润表Copy ▼<br>编码 名称 类型 | K                          |
|                                                                                                    | ◎棚<br>□ 多维数据集 1<br>Sales<br><b>□ 数据集</b><br>□ 现金流量<br>□ 资产负债多维数据集<br><b>Ca 利润 x</b>                                                                                       | ◎ 资产负债_利润<br>1 ▶ □         |
|                                                                                                    | 2014-08-26 group group zb                                                                                                    | $2 -$<br>$Q -$<br>$\Delta$ |

图 5.3.7-1 元数据实体分析结果缩小图

![](_page_25_Picture_1.jpeg)

## 6 结构概览

UAP 元数据管理工具针对语义模型提供了结构概览功能,可查看语义模型的定义信息,以图形化的形 式展现语义模型和表的关系,标识出语义模型由哪些表定义。

## **6.1.1** 界面

![](_page_25_Figure_5.jpeg)

#### 图 6.1.1-1 元数据实体结构概览图

### **6.1.2** 操作步骤

在元数据树中,选择语义模型,点击要查看的元数据实体后,元数据基本信息会显示在元数据树的右 侧区域,点击【结构概览】,展示语义模型的结构概览图。